# || Parallels'

## **[Use Mac user files in Windows](http://kb.parallels.com/en/6912)**

- Parallels Desktop for Mac Standard Edition
- Parallels Desktop for Mac App Store Edition
- Parallels Desktop for Mac Pro Edition
- Parallels Desktop for Mac Business Edition

## **About Mac to Windows folder sharing**

By default, Parallels Desktop shares files from your Mac **Desktop**, **Downloads**, **Documents**, **Pictures**, **Music,** and **Movies** folders with Windows, which brings amazing convenience and data safety when you work with Windows on your Mac. The feature is called **Shared Profile**.

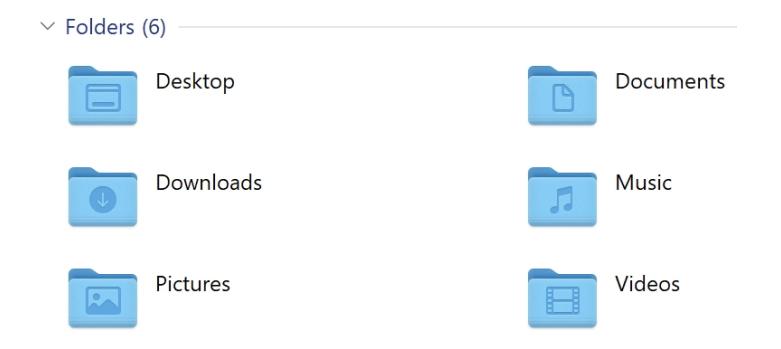

In addition to that, you can share other Mac folders with Windows, such as the **Home** folder, a custom set of folders, or even the entire macOS drive, as described in [KB 124928.](https://kb.parallels.com/124928) These folders will be mounted to Windows as network locations.

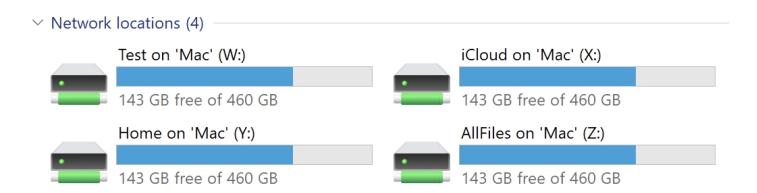

**Note:** To use this functionality, you should have [Parallels Tools installed](https://kb.parallels.com/en/115835) in the virtual machine, and the [Isolate](https://kb.parallels.com/112942) [Windows from the Mac](https://kb.parallels.com/112942) option must be disabled.

### **About Shared Profile**

Thanks to this feature, Windows user folders such as Desktop, Documents, etc. are for all intents and purposes being replaced by those of your Mac. Original Windows Desktop, Downloads, and other folders are still there, but they are hidden.

This means that when interacting with one of the mentioned folders, you are actually interacting with the respective macOS folder.

Thus, if you save a file to any of these folders (such as Desktop) in Windows, it gets saved to the corresponding Mac folder.

And if you delete a file from one of these folders in Windows, you will actually be deleting it from the respective folder on your Mac.

**Note:** No files are being duplicated. The Shared Profile feature does not take any additional space on either your Mac or the virtual machine.

#### **Manage Shared Profile**

**Note**: starting with Parallels Desktop 17, the entire home folder is no longer shared with Windows by default, only selected folders, like Desktop, Documents, Downloads, etc.

To enable this feature, open the virtual machine's [configuration](https://kb.parallels.com/en/117287), and click **Options > Sharing > Share Mac >** check **Mirror Mac and Windows user folders**.

To configure, which user folders will be shared with Windows, open the virtual machine's [configuration](https://kb.parallels.com/en/117287), and click **Options** > **Sharing** > **Customize...**

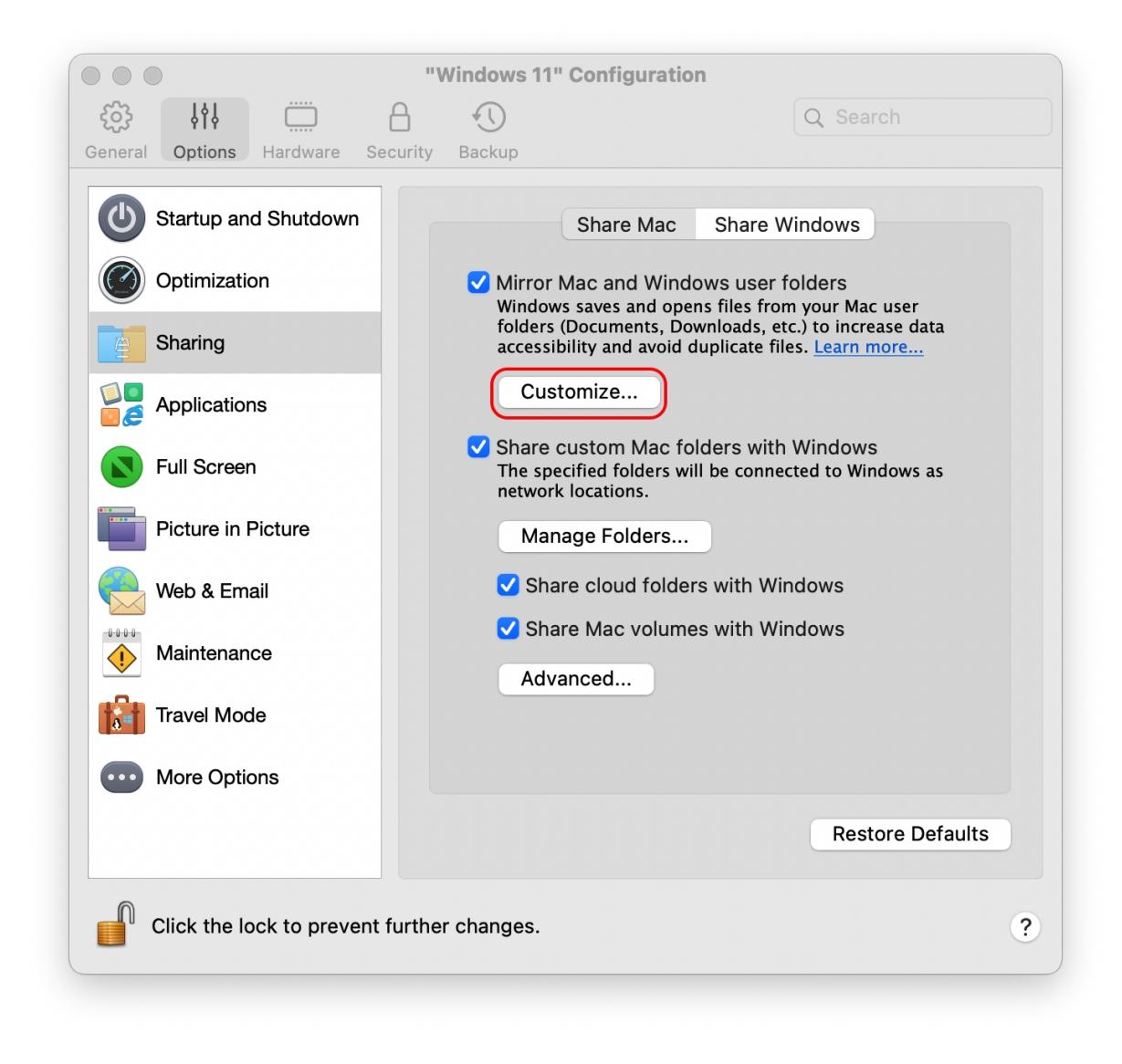

There, you can select which Mac user folders will be shared.

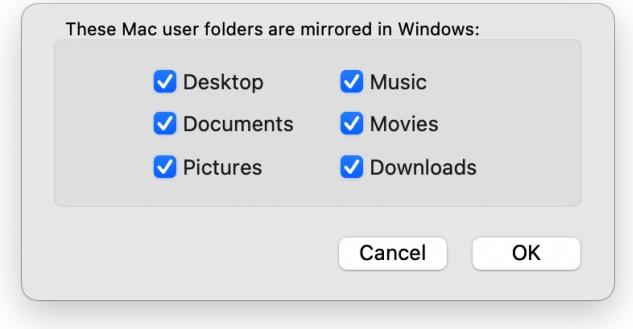

**Note**: you would need to log out from the Windows user session and log in back to apply the changes.

#### **Disable Shared Profile**

To disable Shared Profile, simply open the virtual machine's [configuration,](https://kb.parallels.com/en/117287) go to **Options** > **Sharing** > **Share Mac,** and uncheck **Mirror Mac and Windows user folders**.

**Note:** in Parallels Desktop 16 and earlier, Shared Profile and [Shared Folders](http://kb.parallels.com/124928) features are interconnected. Therefore, disabling Shared Profile automatically disables Shared Folders.

© 2024 Parallels International GmbH. All rights reserved. Parallels, the Parallels logo and Parallels Desktop are registered trademarks of Parallels International GmbH. All other product and company names and logos are the trademarks or registered trademarks of their respective owners.